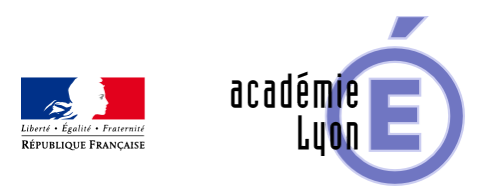

## Lettre TIC'EDU n°17 (Février **2013)**

- S'informer - Lettres Edu\_Num -

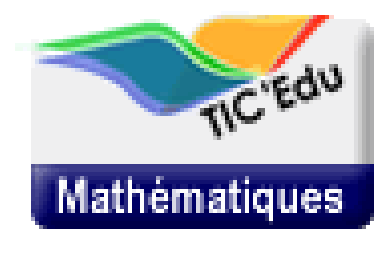

Publication date: dimanche 10 février 2013

**Copyright © Mathématiques - Académie de Lyon - Tous droits réservés**

 #newsletter-TICEdu {font: 70% Arial,Helvetica,"Lucida Grande",Lucida,sans-serif;} /\* Modifs PR 21/12/12 TIC'Edu: redimensionnement fontes, padding newsletter, margin encadre... PR 06/08/12: Ajout feuille CPC PR 01/07/12: Adaptation entete TIC'Edu PR 26/06/12: soulignement des liens TIC'Edu; standardisation online / courriel \*/ #newsletter-TICEdu { width: 600px; background-color: #FFF; border-top: 1px solid #60d125; border-left: 1px solid #60d125; border-right: 3px solid #BBB; border-bottom: 3px solid #BBB; padding: 5px; margin:0 auto; padding:5px; } #newsletter-TICEdu p.entete { height: auto; width: auto; display: block; text-align: center; margin:0; } #newsletter-TICEdu p.entete a { background: none transparent !important; border-bottom: medium none !important; margin: 0 !important; padding: 0 !important; } #newsletter-TICEdu h1, #newsletter-TICEdu h2, #newsletter-TICEdu h3, #newsletter-TICEdu h4, #newsletter-TICEdu p, #newsletter-TICEdu a, #newsletter-TICEdu li, #newsletter-TICEdu ol, #newsletter-TICEdu ul { font-family: Verdana; height: auto; width: auto; font-size: 0.9em;} #newsletter-TICEdu p { font-size: 1.1em !important; margin-left: 20px; /\* text-align: justify; ATTENTION : génère erreur d'affichage Lotus ! \*/ } #newsletter-TICEdu li { margin-left: 20px; } #newsletter-TICEdu h1 { background-color: #60D125; color: #FFFFFF; font-size: 19px; margin: 0; padding: 3px 25px 3px 25px; } #newsletter-TICEdu h1.sous\_titre { background-color: #0E634C; color: #8F4; font-size: 15px; margin: 0; padding: 3px 25px 3px 25px; } #newsletter-TICEdu h2 { text-transform:uppercase; border-bottom: 2px solid #B3B3B3 !important; color: #0C6622; display: block; font-size: 1.9em !important; font-weight: bold !important; margin: 25px 0 0 !important; padding: 0 0 1px !important; } #newsletter-TICEdu h3 { /\* background-image: url(http://eduscol.education.fr/data/ticedu2007/niveau\_1.gif); background-position: center left; background-repeat: no-repeat; padding-left: 20px; \*/ color: #268440; display: block; font-size: 14px; margin-bottom: 5px; } #newsletter-TICEdu h3.chapo { background: none; color: #4DA829; display: block; font-size: 12px; margin-left: 10px; margin-bottom: 5px; padding: 0px; margin-left: 5px; } div#content #newsletter-TICEdu h4 { display: block; font-size: 1.2em !important; margin: 20px 0 5px 0; color: #268440 !important; /\* background-image: url(http://eduscol.education.fr/data/ticedu2007/niveau\_2.gif); background-position: center left; padding-left: 20px; background-repeat: no-repeat; \*/ } #newsletter-TICEdu h2, #newsletter-TICEdu h3, #newsletter-TICEdu h4, #newsletter-TICEdu h5, #newsletter-TICEdu h6 { clear: both; page-break-after: avoid; } #newsletter-TICEdu .PiedDeLettre { color: #555555; display: block; font-size: 9px; text-align: center; } #newsletter-TICEdu span.link-external{background-image: none;} #newsletter-TICEdu a, #newsletter-TICEdu a.link-external, #newsletter-TICEdu a[href^="http:"], #newsletter-TICEdu a[href^="https:"], #newsletter-TICEdu a.link-external { background-image: url(http://eduscol.education.fr/TicEdu\_img-lien.gif) !important; background-position: left !important; background-repeat: no-repeat !important; border-bottom: 1px dotted !important; color: #0C6622 !important; padding: 1px 1px 1px 10px !important; text-decoration:none; } #newsletter-TICEdu a[name] { border: medium none; background-image: none !important; border-bottom: 0px none !important; padding: 0 !important; } #newsletter-TICEdu img { margin: 5px; border: 0; } #newsletter-TICEdu a img { padding:0 !important; background-image:none !important; } #newsletter-TICEdu .encadre { background-color: #60D125; font-size: 10px; font:black; padding: 3px 10px 3px 10px; margin:0; } #newsletter-TICEdu .encadre a { background: none; color: #000000; margin-top: 0px; padding-left: 0px; } #newsletter-TICEdu .encadre strong { font-size: 11px; } #newsletter-TICEdu .separation { background-image: url(http://eduscol.education.fr/data/ticedu2007/pointilles.gif); background-repeat: repeat-x; display: block; display: block; clear: both; margin: 5px auto 5px auto; width: 60%; } /\* >>> FIN DU COPIE-COLLE newsletter\_mua\_formatter\_ticedu <<< >>> Penser à activer la ligne au debut du copie-colle !!! <<< \*/

Si vous ne visualisez pas correctement cette Lettre, consultez-la en ligne

Vers Éducnet Maths

### **Zoom sur...**

#### **Travaux Académiques mutualisés 2011-2012 :**

#### **[http://eduscol.education.fr/resolveuid/c69a6ad461d1859836 e8e76722418233]Calcul manuel/calcul instrumenté**

En 2011-2012, des groupes d'enseignants constitués de professeurs de collège, lycée général et technologique et lycée professionnel issus des académies de Lille, Lyon, Nantes, Orléans-Tours, Rennes, La Réunion et Toulouse ont travaillé sur la formation des élèves au calcul et à la résolution de problèmes ouverts en lien avec les capacités de calcul au programme.

Il s'agissait de réfléchir plus particulièrement sur le rôle respectif du calcul manuel et du calcul instrumenté (et de leurs interactions) en vue de permettre aux élèves de résoudre des problèmes ouverts. Contrairement aux autres années, il n'était pas question ici de produire uniquement des activités isolées mais plutôt une progression illustrant les interactions entre les activités proposées, entre les méthodes utilisées pour l'acquisition et/ou la consolidation des méthodes de calcul, le tout en lien avec la résolution de problèmes ouverts.

Bien souvent, les instruments de calcul sont perçus comme responsables des difficultés en calcul des élèves. Dans quelle mesure les outils numériques peuvent-ils favoriser l'acquisition de compétences calculatoires ? Ont-ils un rôle à jouer dans la résolution de problèmes ? Et quelle formation donner à des élèves pour une utilisation raisonnée de ces outils ?

L'objectif visé est que les élèves soient capables, in fine, de mettre en œuvre de manière autonome une stratégie de résolution de problèmes ouverts en lien avec des capacités de calcul du programme.

Certains groupes de travail se sont penchés essentiellement sur des difficultés de calcul particulières des élèves et ont proposé des stratégies d'apprentissage pour y remédier, d'autres sont partis de problèmes proposés aux élèves, en explicitant le contexte en amont et en aval de ces résolutions de problème.

Les principaux thèmes abordés par ces groupes en 2011-2012 ont été :

• Les équations

- Les fonctions
- Du calcul numérique au calcul littéral

#### **Pour en savoir plus :**

Lire la synthèse nationale sur Éduscol

Accéder aux documents de synthèse et activités produits par les académies

[Ces travaux sont approfondis cette année scolaire par les académies suivan](http://eduscol.education.fr/maths/animation/actions-specifi/traam2011-2012/academies201112#2011-2012)tes :

- Orléans-Tours
- **Toulouse**
- **Nantes**
- La Réunion
- **Mayotte**
- **Amiens**

## **Pédagogie différenciée au collège [http://eduscol.education.fr/resolveuid/4fc5e3eb36b80 be8dfd8d5d6a04e64c5]**

La brochure "Pédagogie différenciée en mathématiques au collège et évaluation des compétences" rassemble les travaux du groupe de réflexion académique collège de l'académie de Créteil durant l'année 2011/2012.

La Brochure est consultable et téléchargeable à l'adresse suivante:

maths.ac-creteil.fr/spip/spip.php

#### **OBII: Outil de gestion et de suivi du B2i**

[obii]L'application nationale OBii permet aux enseignants de suivre et de valider l'acquisition des compétences du B2i par les élèves. Généralisée à la rentrée 2011, elle remplace Gibii et s'articule avec le Livret Personnel de Compétences (LPC).

L'application **OBii** (outiller le B2i), est destinée à remplacer GiBii (utilisé dans 29 académies), SITIZ (utilisé par Nancy-Metz), et à assurer le suivi de l'acquisition des compétences du B2i en gérant les relations élèves-enseignants et l'organisation mise en place entre enseignants.

#### **OBii est la seule application nationale interactive entre des élèves et des professeurs.**

Un dossier complet sur cet outil est disponible sur Éduscol à l'adresse suivante:

Dossier Éduscol - Brevet informatique et internet (B2I)

### **Enseigner avec le numérique**

#### **De nouveaux logiciels**

#### **Serie3D**

[http://eduscol.education.fr/resolveuid/cd5bcbdaa12a5d671f383d3acb9cb312]Serie3D est un logiciel libre de géométrie dynamique dans l'espace. À l'instar de Geogebra dans le plan, Serie3d est un logiciel de géométrie dynamique dans l'espace. Publié sous licence GNU/GPL 3, il permet de créer des points libres, des objets qui dépendent de ces points ainsi que des transformations que l'on peut ensuite appliquer.

Bien évidemment, le déplacement des points libres qui servent de "base" aux autres objets déclenche le recalcul immédiat de la figure.

Le logiciel Serie3d est disponible sur SIALLE (Système d'Information et d'Analyse des Logiciels Libres Éducatifs) : www.cndp.fr/sialle/index.php

#### **ZeGrapher [http://eduscol.education.fr/resolveuid/e6dd88c181f933ae3e ba1ef142892a0a]**

ZeGrapher est un logiciel open source, qui peut tracer les courbes représentatives des fonctions et peut aussi représenter des suites numériques.

ZeGrapher est aussi un logiciel très léger et de ce fait, rapide. Il s'utilise comme la calculatrice pour paramétrer la

fenêtre d'affichage ou donner le tableau de valeurs d'une fonction. Il permet également de définir des fonctions qui dépendent d'un paramètre (k), mais ce logiciel ne permet pas de faire varier k : toutes les possibilités sont tracées simultanément.

ZeGrapher est disponible sur SIALLE (www.cndp.fr/sialle/index.php).

#### **Algobox 0.7.2 [http://eduscol.education.fr/resolveuid/2b412360f95a804c8b 643688e92bed20]**

Il ne s'agit pas d'un nouveau logiciel, mais d'une nouvelle version de ce logiciel d'aide à l'élaboration et l'exécution d'algorithmes.

L'éditeur fait maintenant apparaître une coloration syntaxique, propose la possibilité d'effacer le graphique et permet d'utiliser une seconde fonction F2 plus élaborée que la première (récursive ou permettant l'utilisation de plusieurs paramètres).

L'algorithme peut aussi être exporté sous la forme d'une page html dans laquelle il est possible de l'exécuter.

Pour finir, cette nouvelle version n'ouvre plus de fenêtre de type "dialogue" pour lire une variable entrée par l'utilisateur : tout se passe à présent dans la console.

Le logiciel Algobox est lui aussi disponible sur SIALLE (www.cndp.fr/sialle/index.php)

# **Quelques fiches issues d'ÉDU'base , produites lors des Travaux académiques mutualisés 2011-2012 pour former les élèves à la résolution de problèmes en utilisant les TICE.**

• Fiches n°2372 et n°2373 (Académie de Toulouse) : Progression pour l'acquisition des compétences de calcul adossées au travail sur les fonctions.

Il s'agit ici de [deux f](http://eduscol.education.fr/bd/urtic/maths/index.php?commande=aper&id=2372)iche[s qui p](http://eduscol.education.fr/bd/urtic/maths/index.php?commande=aper&id=2373)ointent vers le même document, qui peut être utilisé à la fois en troisième et en seconde. Ce document propose une progression (avec des liens vers des activités) en vue de l'acquisition par les élèves de compétences de calcul.

• [http://eduscol.education.fr/resolveuid/41a5362ab2fd34be745d1a746e2f9239]Fiches n°2340 et 2349 (Académie de Nantes) : L'ardoise de mes ardoises.

Un même scénario est utilisé à des fins différentes en collège (4ème) pour mener un travail de consolidation en calcul numérique et en calcul littéral. Il permet également d'aborder une utilisation du tableur en classe de 4ème à partir d'une situation concrète et en lycée professionnel pour aborder les suites et la résolution d'équations simples.

Fiche n°2379 (Académie de La Réunion) : Etude de n(n+2)+1, en classes de 4ème et de 3ème.

Il est ici proposé aux élèves d'effectuer une narration de recherche autour de ce problème, posé de façon ouverte. Les élèves o[nt acc](http://eduscol.education.fr/bd/urtic/maths/index.php?commande=aper&id=2379)ès, lorsqu'ils en justifient la demande, à un tableur ou à un logiciel de calcul formel.

Fiche n°2385 (Académie de La Réunion) : Résistance phonique et logarithme (Bac Pro).

Cette activité s'appuie sur les notions de suites arithmétiques et géométriques et l'étude des fonctions logarithmes. Elle requiert [la con](http://eduscol.education.fr/bd/urtic/maths/index.php?commande=aper&id=2385)naissance des fonctionnalités de base de Geogebra et d'un tableur.

## **Nouveautés sur éduscol Maths**

### **Carte des sites académiques Maths-Sciences**

La carte de tous les sites académiques maths-sciences est disponible sur éduscol à l'adresse suivante :

eduscol.education.fr/maths/animation/acces-aux-sites/site\_des\_academies

### **Fils RSS des sites académiques de mathématiques**

Vous pouvez dorénavant vous abonner directement aux fils RSS des sites académiques de mathématiques directement depuis le site éduscol. Il vous suffit pour cela de vous rendre sur la page suivante et de cliquer sur l'icône "RSS" à côté de l'académie qui vous intéresse.

eduscol.education.fr/maths/animation/acces-aux-sites/Sites\_academiques\_Maths

## **Des outils de recherche**

#### **ÉDU'base Mathématiques**

**Plus de 1400 fiches en ligne**

#### EB-GM-Maths

La base de données "ÉDU'base mathématiques" vous donne accès aux activités avec les TICE publiées sur les sites [académiques d](http://www.eduscol.education.fr/bd/urtic/maths/)isciplinaires de mathématiques.

Le formulaire de recherche vous permet de sélectionner ces activités en choisissant parmi des **critères prédéfinis** (notamment les thèmes des programmes) ou en saisissant des **mots clés**. Le résultat de votre recherche s'affiche alors sous forme d'une liste de fiches descriptives, avec un lien vers les activités correspondantes.

eduscol.education.fr/bd/urtic/maths/index.php

#### **[Le moteur de recherc](http://www.eduscol.education.fr/bd/urtic/maths/index.php)he de l'éducation**

## le moteur de recherche de l'éducation

Ce moteur de recherche vous permet d'accéder aux ressources des nombreux sites de référence de l'Éducation nationale.

www.education.gouv.fr/cid50125/le-moteur-de-recherche-de-l-education.html

## **[Se tenir informé](http://www.education.gouv.fr/cid50125/le-moteur-de-recherche-de-l-education.html)**

## **Fil twitter d'éduscol [http://eduscol.education.fr/resolveuid/f28e3bc9e535c 2baf3f6d2791e9c0e85]**

Pour ne rien manquer des informations d'éduscol, abonnez-vous à son Twitter : @eduscol

# **Fil RSS TIC'Édu [http://eduscol.education.fr/resolveuid/1da6031fce6d8f a7664e80ec5270882c]**

eduscol.education.fr/maths/ticedu/fil/RSS

## **Vous souhaitez être informé des dernières actualités du site éduscol-mathématiques ?[RSS]**

Abonnez vous au flux RSS en suivant ce lien :

eduscol.education.fr/maths/accueil/RSS

Cette lettre est proposée, pour les informations nationales, par  [C. Accard, A. Hirlimann et C. Michau -](http://eduscol.education.fr/maths/accueil/RSS) DGESCO-A3, en liaison avec l'Inspection générale de mathématiques.

© - Ministère de l'Éducation nationale -